# **SARAL ACCOUNTING PACKAGE**

# **MULTI SALE RATE**

*Devloped By :*

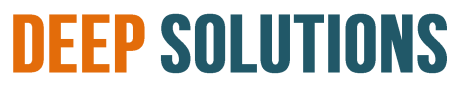

**B/2, MAHALAXMI CENTER, RAMBAUG CROSS ROAD** JAGABHAI PARK, MANINAGAR, AHMEDABAD-380 008 (M): 09898053777 / 07383315626 / 09904554232 **Email : [care@deepdoftwares.com](mailto:care@deepdoftwares.com) Website : [www.deepsoftwares.com](http://www.deepsoftwares.com/)**

## **ACCOUNT MASTER**

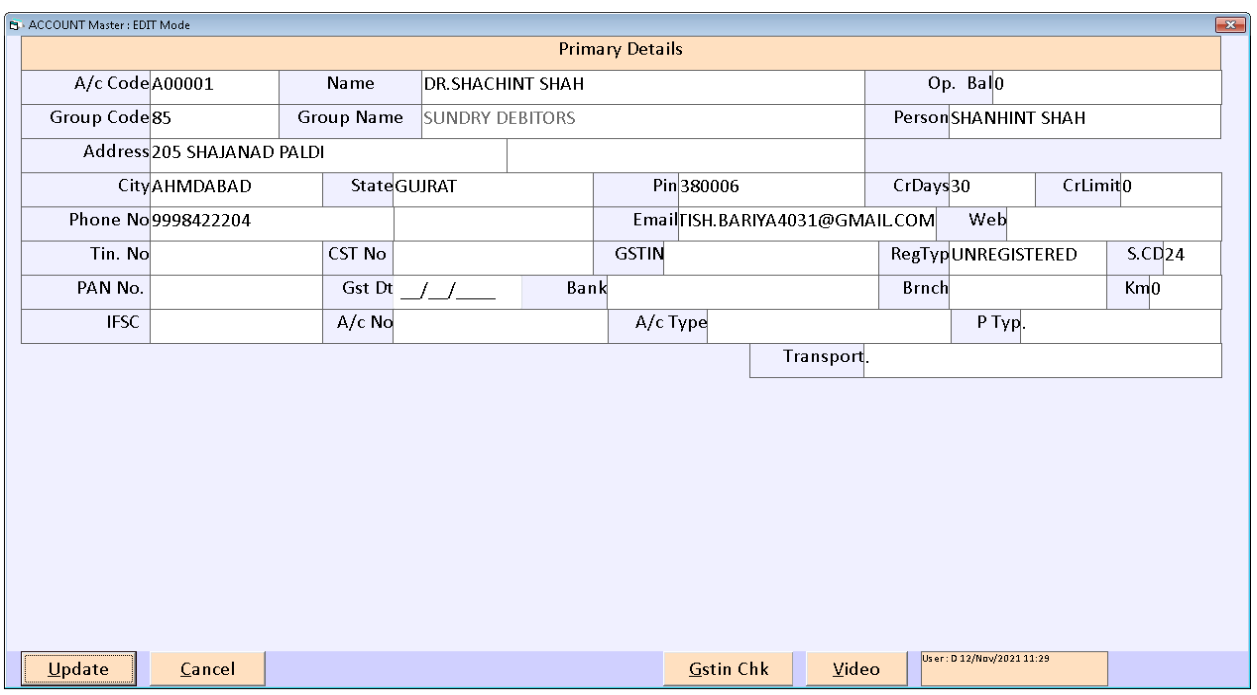

वेपारी के खाते तथा कस्टमर के खाते बनाने के लिए इस मेनू का उपयोग ककया जाता हे |

#### **ITEM MASTER**

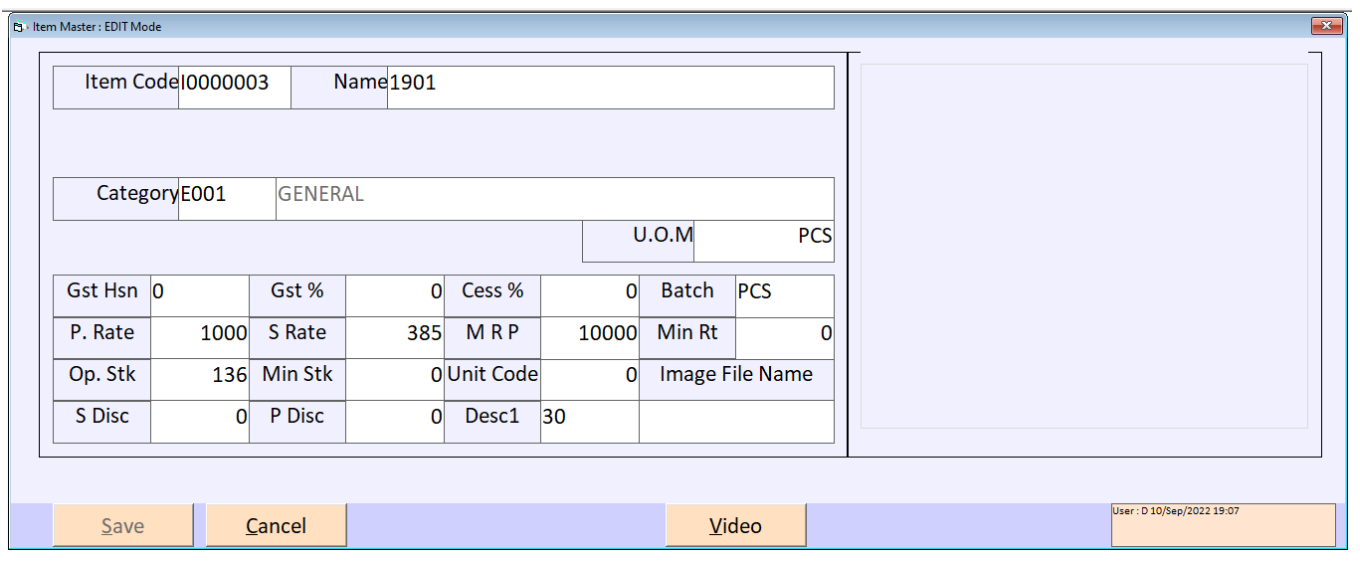

खरीदी और लबकरी में िगती सभी प्रकार की आइटम बनाने के लिए इस मेनू का उपयोग ककया जाता हे | आइटम लिखने के बाद आइटम का भाव लिखा जाता हे जिसमें (S Rate) के बोक्स में आइटम का भाव लिखा जाता हे और (MRP) के बोक्स में आइटम का दूसरा रेट लिखा जाता हे | उपर आइटम मास्टर की स्क्रीन में आप देख सकते हे की दोनों में अलग अलग रेट लिखा हुआ हे |

# **SALES ENTRY**

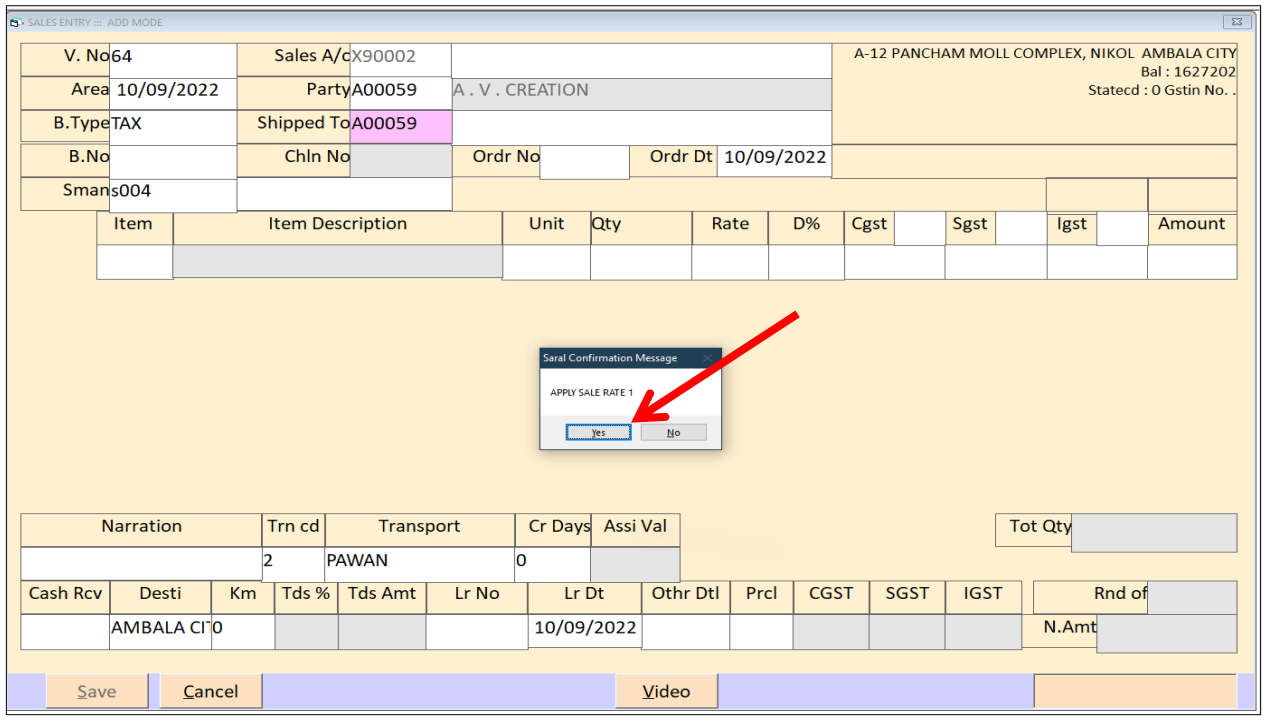

लबकरी की एन्ट्री करने के लिए इस मेनू का उपयोग ककया जाता हे | इस एन्ट्री में पाटी का नाम सिलेक्ट करते ही आपको एक ओपसन देख ने को मिलेगा | जिसमे आपको पार्टी को कोनसा भाव लगाना हे वह यहा पर लसिेक्ट ककया जाता हे|

#### **SALES ENTRY APPLY SALE RATE - 1**

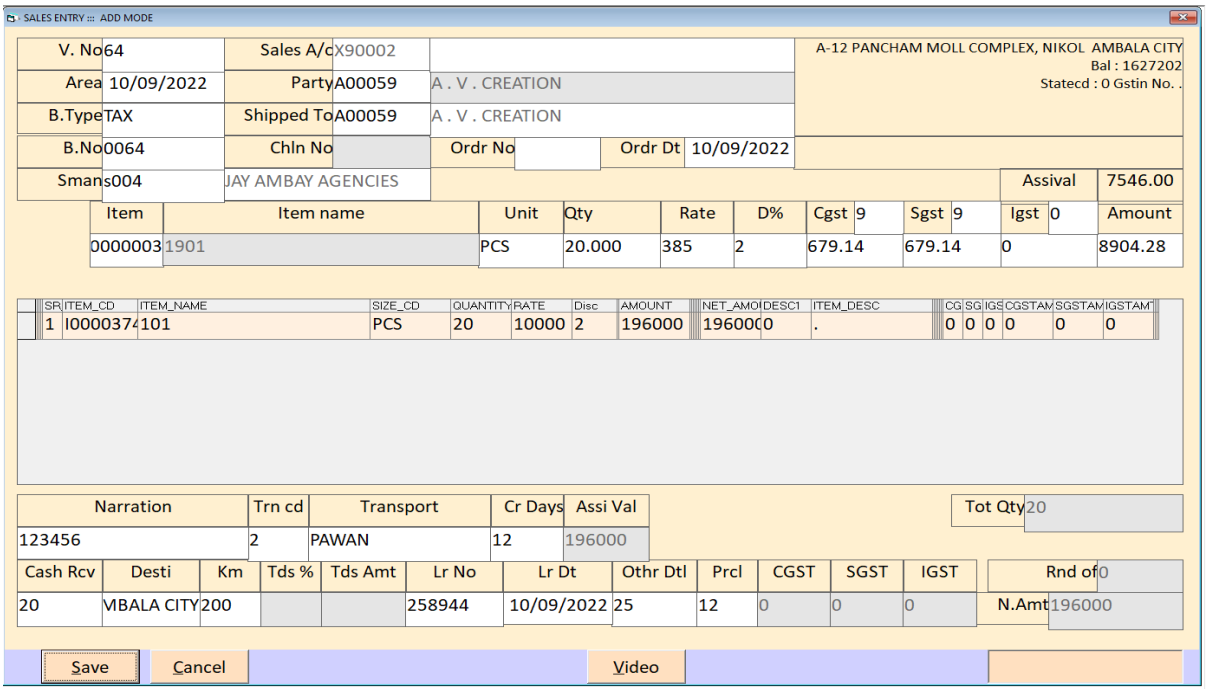

APPLY SALES RATE -1 पर Yes करते ही वह पाटी को आइटम मास्टर में आपने जो भी सेल्स रेट लिखा होगा वह ओटोमेटटक Rate के बोक्स में आ जायेगा |

## **SALES ENTRY**

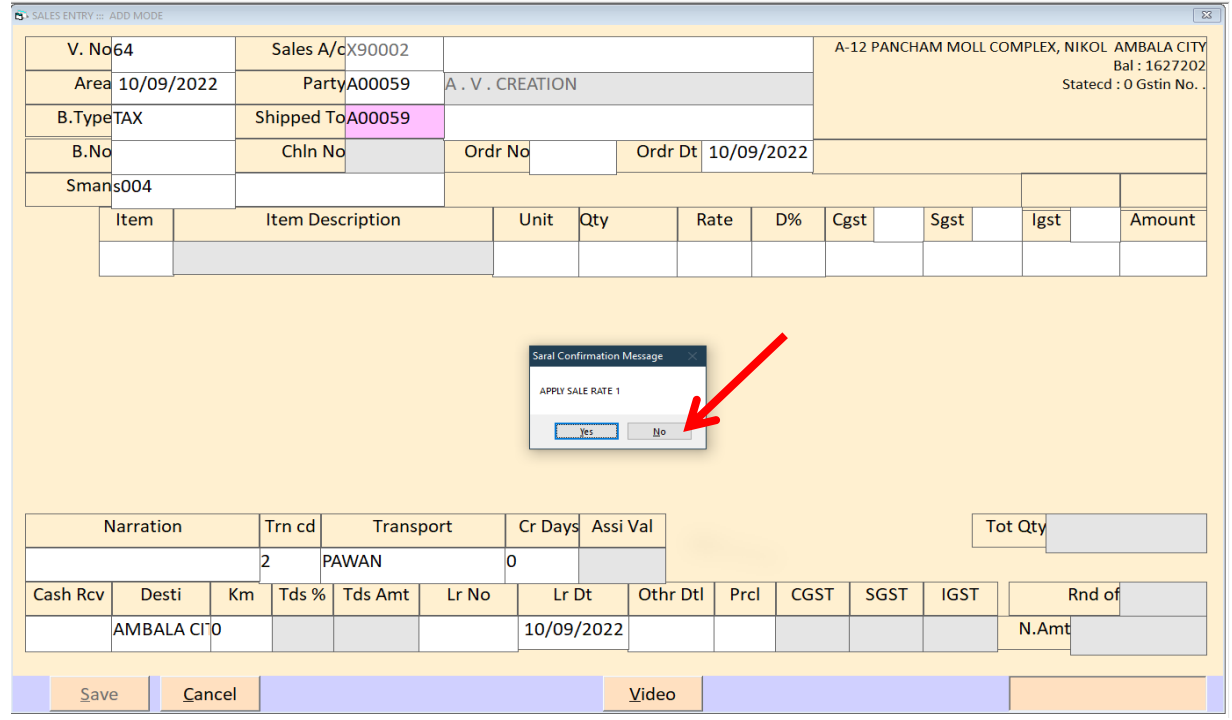

#### **SALES ENTRY APPLY SALES RATE - 2**

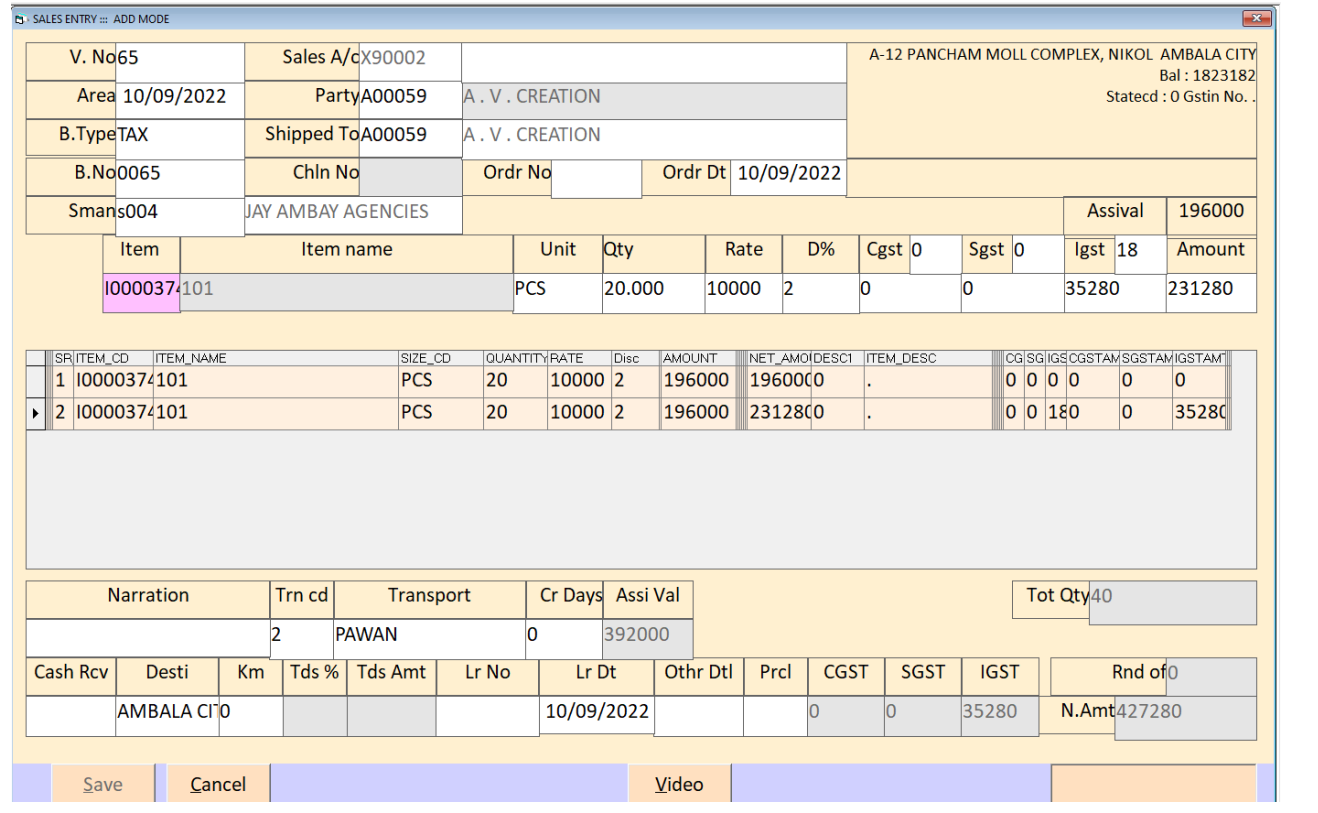

APPLY SALES RATE - 2 पर No करते ही वह पाटी को आइटम मास्टर Mrp के बोक्स में आपने जो भी रेट लिखा होगा वह ओटोमेटटक Rate के बोक्स में आ जायेगा |